## Neurosim – Technical Overview *4/2013*

*Paul King, Redwood Center for Theoretical Neuroscience, UC Berkeley Contact: [paul@pking.org](mailto:paul@pking.org) Website: [www.pking.org/research/](http://www.pking.org/research)EINet*

### Contents:

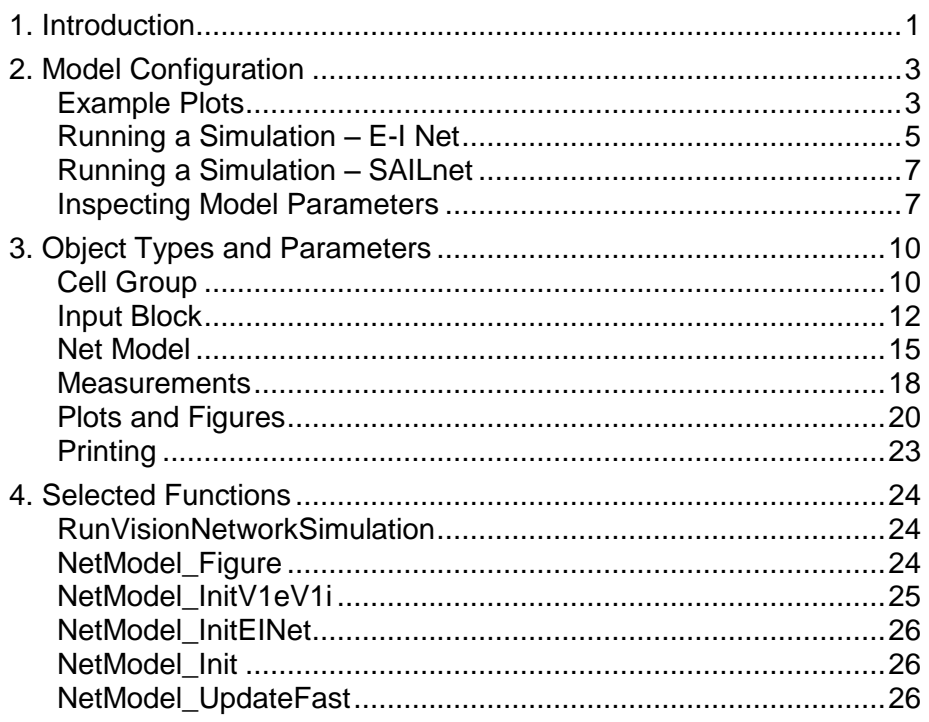

# <span id="page-0-0"></span>**1. Introduction**

**E-I Net** is a spiking neural network simulation with excitatory and inhibitory neurons that can learn a sparse code from input data. When trained on whitened natural images, E-I Net learns a distributed representation of Gabor-like receptive fields as found in the primary visual cortex (area V1).

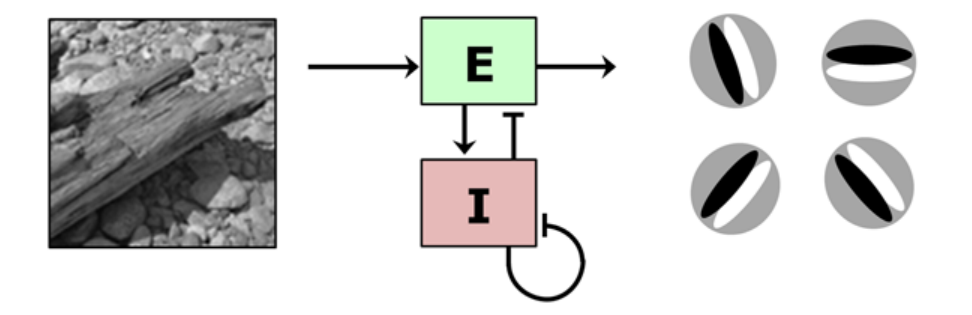

The results of the E-I Net simulation are presented in the following paper:

King PD, Zylberberg J, DeWeese MR (2013). **Inhibitory interneurons decorrelate excitatory cells to drive sparse code formation in a spiking model of V1**. *J Neuroscience*.

This sparse code spiking model is based on previous work by Zylberberg *et al.* (2011):

Zylberberg J, Murphy JT, DeWeese MR (2011) **A sparse coding model with synaptically local plasticity and spiking neurons can account for the diverse shapes of V1 simple cell receptive fields**. *PLoS Computational Biology*.

The MatLab source code and neural network simulator provided here includes all files needed to generate the results of King *et al.* (2013). Included and describe here is the Neurosim spiking neural model simulator which is written in MatLab and can be found in the "neurosim" directory of this software distribution.

The " $\text{sample data}$ " directory in this distribution contains pregenerated simulation results saved as MatLab  $"$ .  $m$ at" files. This data can be regenerated by running the scripts named "train1 ..." through "train4 ...". See the README.txt file for details.

**Neurosim** is a spiking neural network simulator for modeling neural circuits composed of populations of cells with identical properties ("cell groups"). E-I Net uses two cell groups: an excitatory population named " $V1e$ " and an inhibitory population named " $V11$ ". There is also an "external" pseudo-Cell-Group named  $"input"$  that represents the whitened image input to the simulation.

Cell groups are connected to each other with input-side connection descriptors ("input blocks"). Each input block describes the characteristics of the connections from an output cell group to an input cell group, including properties such as the learning rule and learning rate. Each input block contains a weight matrix that is updated during learning.

All cell groups comprising the circuit to be simulated are collected in a network model structure (NetModel).

The simulator allows arbitrary circuit structures to be specified as a configuration input to the simulation using hierarchically organized MatLab "struct" objects. Model template files with sets of default structure properties can be found in the files with names like NetModel\_InitXxxx.m.

The function RunVisionNetworkSimulation() takes as input a hierarchical set of properties describing the network to be simulated. It constructs the network and runs the simulation using whitened images as training data.

# <span id="page-2-0"></span>**2. Model Configuration**

Neurosim models a spiking network composed of "cell groups" – populations of neurons with identical behavior – which are connected to each other via input blocks. An input block is a matrix of connections in which every cell from a source cell group connects to every cell in a destination cell group. Each connection has its own connection weight. Partial connectivity can be simulated by clamping certain connection weights to zero or by an indirect mapping.

The E-I Net model can be conceptually represented as follows:

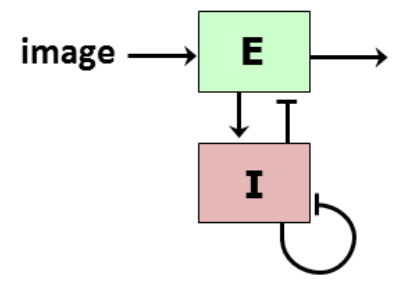

Within the spiking network simulator, E-I Net is represented this way:

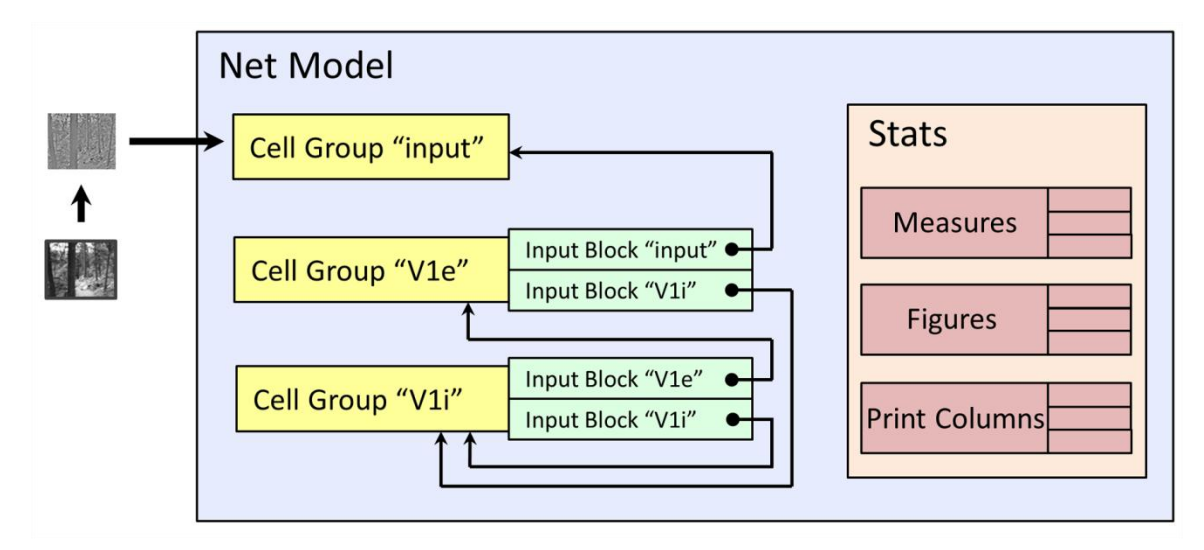

The model is hierarchically organized, with a model composed of cell groups, which is composed of input blocks.

# <span id="page-2-1"></span>*Example Plots*

Several real-time network plots are available which will be updated periodically while the simulation is running. 23 different plot types are supported, 6 of which are shown below along with their plotType name.

### **Selected plot types:**

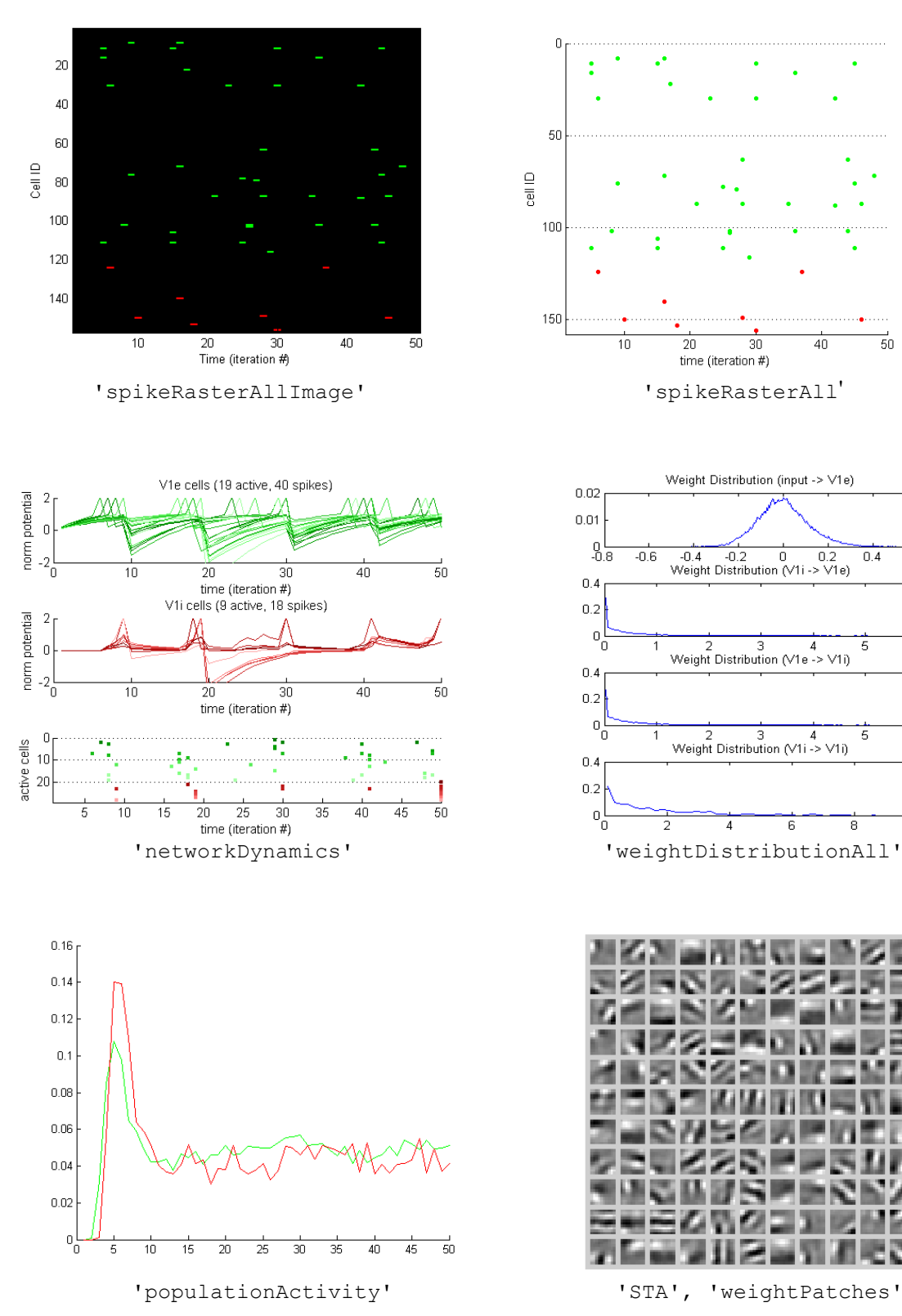

 $\overline{0.6}$ 

6

6

10

## <span id="page-4-0"></span>*Running a Simulation – E-I Net*

The following MatLab code shows an example simulation experiment (taken from the file demo1 EINet.m):

```
simParams = struct();
simParams.numInputSamples = 50000;
simParams.model.modelType = 'V1eV1i';
simParams.model.inputDims = <math>[8, 8]</math>;simParams.model.numSamplesPerBatch = <math>100;</math>simParams.model.numIterationsPerSample = 50;
simParams.model.meanRateLearning = true;simParams.model.learningRate = .5;
simParams.model.cg V1e.numCells = 121;
simParams.model.cq V1i.numCells = 36;
simParams.model.cq V1e.in V1i.learningRate = .7;
simParams.mode1.autoFigures = {'STA_E', 'STA_I', 'weightDist', ...
                                     'spikeRaster', 'networkDynamics'};
simParams.model.stats.printStatsEvery = 2000;
randreset(); model = RunVisionNetworkSimulation(simParams);
```
In the above simulation, a hierarchical set of configuration parameters have been initialized to describe the simulation. Each line is explained in sequence.

```
simParams.numInputSamples = 50000;
```
Run the simulation for the duration of 50,000 training samples. Each input sample will be an image patch drawn from a random region of a random image in the input image set (IMAGES.MAT by default).

```
simParams.model.modelType = 'V1eV1i';
```
The model substruct describes everything about the model to be simulated. The  $_{\text{modelType}}$  provides the name of a preconfigured set of model parameters to load. The  $\text{modelType} = \text{V1eV1i'}$  is "hard-wired" to initialize the E-I Net model default parameters by executing the MATLAB file NetModel InitV1eV1i.m, which contains all the default parameters.

 $simParams.model.inputDims =  $[8, 8]$ ;$ 

Run the simulation using 8x8 pixel input image patches.

```
simParams.model.numSamplesPerBatch = 100;
```
On each training batch, run 100 networks in parallel. This is a good number for speeding up the math considerably.

simParams.model.numIterationsPerSample = 50;

Run each image patch simulation for 20 time step iterations.

```
simParams.model.meanRateLearning = true;
```
Use mean rate learning. If meanRateLearning=true, the learning rules will be applied on the average spike rate across the training sample, as is done in the SAILnet model. If meanRateLearning=false, then spike-timing dependent plasticity (STDP) is used in which the learning rate is applied on each time step to the instantaneous average spike rate at that moment in time. meanRateLearning=true runs faster.

simParams.model.learningRate = .5;

Use a lightly lower global learning rate than the default, which is 1. The true learning rate for a particular connection is the multiplicative combination of the global learning rate, the cell-group-level learning rate, and the input-block-level learning rate.

```
simParams.model.cg_V1e.numCells = 121;
sim Params.model.cg V1i.numCells = 36;
```
Create a network with 121 E cells ( $V1e$ ) and 36 I cells ( $V1i$ ).

```
simParams.model.cg V1e.in V1i.learningRate = .7;
```
Parameters can also be set at the level of the input block. This example parameter sets the learning rate for the  $v1i'$  input block within the  $v1e'$  cell group. This is the input block representing the incoming connections from the I cells (the  $v1i'$  cell group). Any parameter not specifically declared reverts to a default, and numerous defaults are defined in NetModel InitV1eV1i.m.

```
simParams.model.autoFigures = {'STA E', 'STA I', 'weightDist', ...
                                    'spikeRaster', 'networkDynamics'};
```
The  $V1eV1i$  model has several predefined real-time figures. These figures will be updated periodically as the learning simulation progresses. The predefined figures indicated here are the spike-triggered average image patch of the E cells ( $\text{STA}-\text{E'}$ ) and I cells ( $'STA_I'$ ), the statistical distributions of all connection weights for all input blocks ('weightDist'), the spike raster plot using a fast-drawing line style ('spikeRaster'), and a plot showing the network dynamics of the active (spiking) cells ('networkDynamics'). These last two plots are specific to only a single simulation run, and by default, the first run of the most recent batch is displayed.

simParams.model.stats.printStatsEvery = 2000;

A line of statistics will be printed summarizing the state of the network every so often. This line says to print the statistics after every 2,000 input samples (or 20 batches, because the batch size is 100). This interval is also used for updating the figures defined above.

randreset(); model = RunVisionNetworkSimulation(simParams);

This last line runs the actual simulation. The first statement resets the random number generator, which is optional but convenient for getting repeatable results. The second statement runs the simulation on a model defined with the previously discussed parameters. After the simulation completes, the state of the model is returned in model.

model = RunVisionNetworkSimulation({'numInputSamples',10000}, model);

This will run the simulation for an additional 10,000 samples.  $\sin$ Params has been replaced with the line {'numInputSamples',10000}, which will set just the one parameter numInputSamples., and the additional second parameter, model, has been passed in to indicate that the simulation should pick up from the current model state. This approach to simulation allows different models to be stopped and started and compared. It is also possible to modify the parameters of the model in mid-simulation this way, for example to change the learning rates or enable or disable a type of cell in the circuit or a connection input block.

## <span id="page-6-0"></span>*Running a Simulation – SAILnet*

The following MatLab code runs a simulation of SAILnet (Zylberberg *et al*., 2011):

```
simParams = struct();
simParams.numInputStreamles = 50000;simParams.model.modelType = V1eV1i;
simParams.model.modelSubtype = 'SAILnet';
simParams.model.cg V1e.numCells = 121;
simParams.model.autoFigures = {'STA E', 'weightDist', 'networkDynamics'};
simParams.model.stats.printStatsEvery = 2000;
randreset(); model = RunVisionNetworkSimulation(simParams);
```
This script invokes the 'sallnet' subtype of the 'V1eV1i' model. This subtype (see  $NetModel$  InitV1eV1i.m for details) includes the same neuron populations as E-I Net except that the inhibitory neurons have been disabled and the learning rules have been changed to match the SAILnet model.

## <span id="page-6-1"></span>*Inspecting Model Parameters*

The parameters actually assigned to a model, as well as its full structure and current simulation state can be inspected by displaying the MatLab model  $struct$ . Do to this, type "model" at the MatLab command line. For example, after running  $d$ emol  $EIM$ et (the first example above), you can type:

```
>> model
model = fpsMax: 0
               learningRate: 0.5000
                 lrateScale: 0.0100
            simTimeUnitSize: 0.0100
                simTimeStep: 0.1000
          simMovingAveInput: 0
          simInitPotentials: 'zero'
                 simNoReset: 0
         numSamplesPerBatch: 100
     numIterationsPerSample: 50
                  spikeSize: 1
           meanRateLearning: 1
          stdpEnvelopeShape: 'expDecay_continuous'
```

```
 stdpTimeOffset: 0
              precisionHint: 'double'
        outputCellGroupName: 'V1e'
                refNumCells: []
                 cgDefaults: [1x1 struct]
           displayTimeUnits: 'sample'
          debugDisplayEvery: 0
                      stats: [1x1 struct]
                  modelType: 'V1eV1i'
               modelSubtype: 'cm'
                  inputDims: [8 8]
            inputPreprocess: [1x1 struct]
                 inputScale: 0.2000
                  simMethod: 'cellgroupFastBatch'
          learningRateUnits: 'per100Samples'
                  autoStats: {'weights'}
                autoFigures: {'STA_E' 'STA_I' 'weightDist' 
'spikeRaster' 'networkDynamics'}
                   cg_input: [1x1 struct]
                     cg_V1e: [1x1 struct]
                    cg_V1i: [1x1 struct]
                 autoAnneal: [1x1 struct]
      numTimeUnitsPerSample: 5
                 initParams: [1x1 struct]
                  cellGroup: {[1x1 struct] [1x1 struct] [1x1 struct]}
           displayTimeScale: 50
           debugDisplayWait: 0
          outputCellGroupId: 2
                   snapshot: [1x1 struct]
```
The fully populated model parameters and defaults are displayed. The three cell groups are shown as substructs under cellGroup:

For example, the E cells are cell group #2, here:

```
>> model.cellGroup{2}
ans = name: 'V1e'
              numCells: 121
              cellType: 'excitatory'
            isExternal: 0
          displayColor: [0 1 0]
       defLearningRule: []
        defForceDirect: 1
              location: [121x2 double]
             potential: [121x1 double]
           spikeThresh: [121x1 double]
          dspikeThresh: [121x1 double]
        spikedRecently: [121x1 double]
        causalFeedback: []
           targetCount: [121x1 double]
            inputBlock: [1x3 struct]
            membraneTC: 0.9491
        spikeDecayRate: 2
```

```
 learningRate: 1
   targetSpikeRate: 0.0500
   threshAdaptRate: 1
 updateThreshEvery: 5000
  updateThreshWait: 0
       updateEvery: 5000
        updateWait: 0
      rescaleEvery: 0
       rescaleWait: 0
         spikeRate: [1x1 struct]
```
### The  $I\rightarrow E$  connections are the third input block:

```
>> model.cellGroup{2}.inputBlock(3)
ans = connectionType: 'inhibitory'
      numSourceInputs: 36
                 name: 'V1i'
                srcId: 3
           numInputs: 36
          blockWeight: 1
        learningRule: 'correlation measuring'
         learningRate: 0.7000
     constrainWeights: 'nonneg'
            clampZero: []
         inputIndices: []
       spikedRecently: [36x1 double]
            spikeRate: [1x1 struct]
       causalFeedback: []
               weight: [121x36 double]
              dweight: [121x36 double]
```
# <span id="page-9-0"></span>**3. Object Types and Parameters**

The sections below explain the properties that can be set on each object type.

# <span id="page-9-1"></span>*Cell Group*

Cell groups are the basic unit of computation in the model and correspond to groups of similarly-typed neurons in biology. A cell group is a population of cells which function identically and serve a consistent role in a statistically regular circuit.

Inputs to the cell group are organized as a set of input blocks. Each input block is a set of inputs that are treated in a consistent way, for example excitatory, inhibitory, or modulatory. Each input block might correspond to a unique neurotransmitter, to a particular connection type (apical vs. distal), or to a particular connection source (L2/3 cells vs. L5 or L6 cells).

The input blocks are connection points in a canonical circuit which are repeated in a statistically regular fashion across all the cells of the cell group. Each cell will have the same number of inputs of each type as all other cells in the cell group.

Connection types (connectionType, also cellType) include:

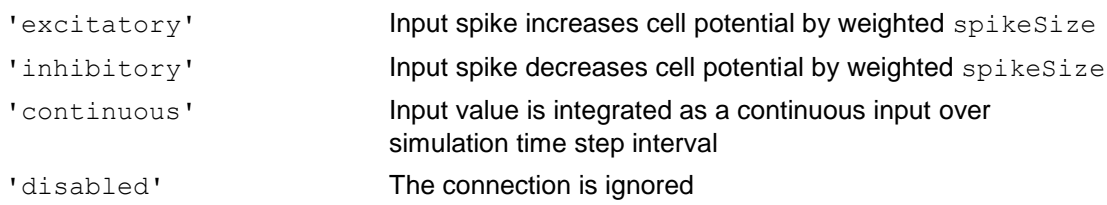

#### Learning rate:

The learning rate that is applied to the connections in a particular input block is the product of the following:

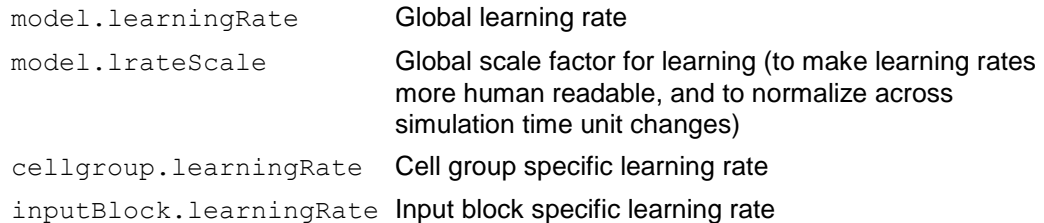

Setting any of these to zero will disable learning at that level.

#### Cell Group initialization parameters (params):

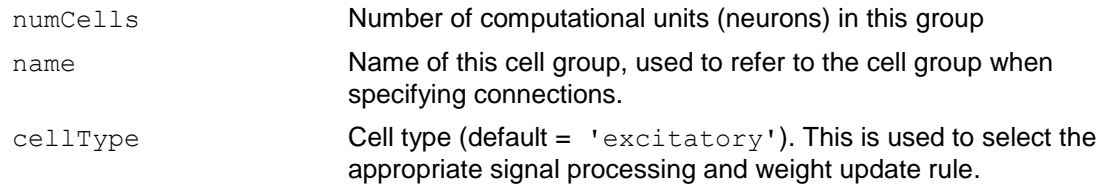

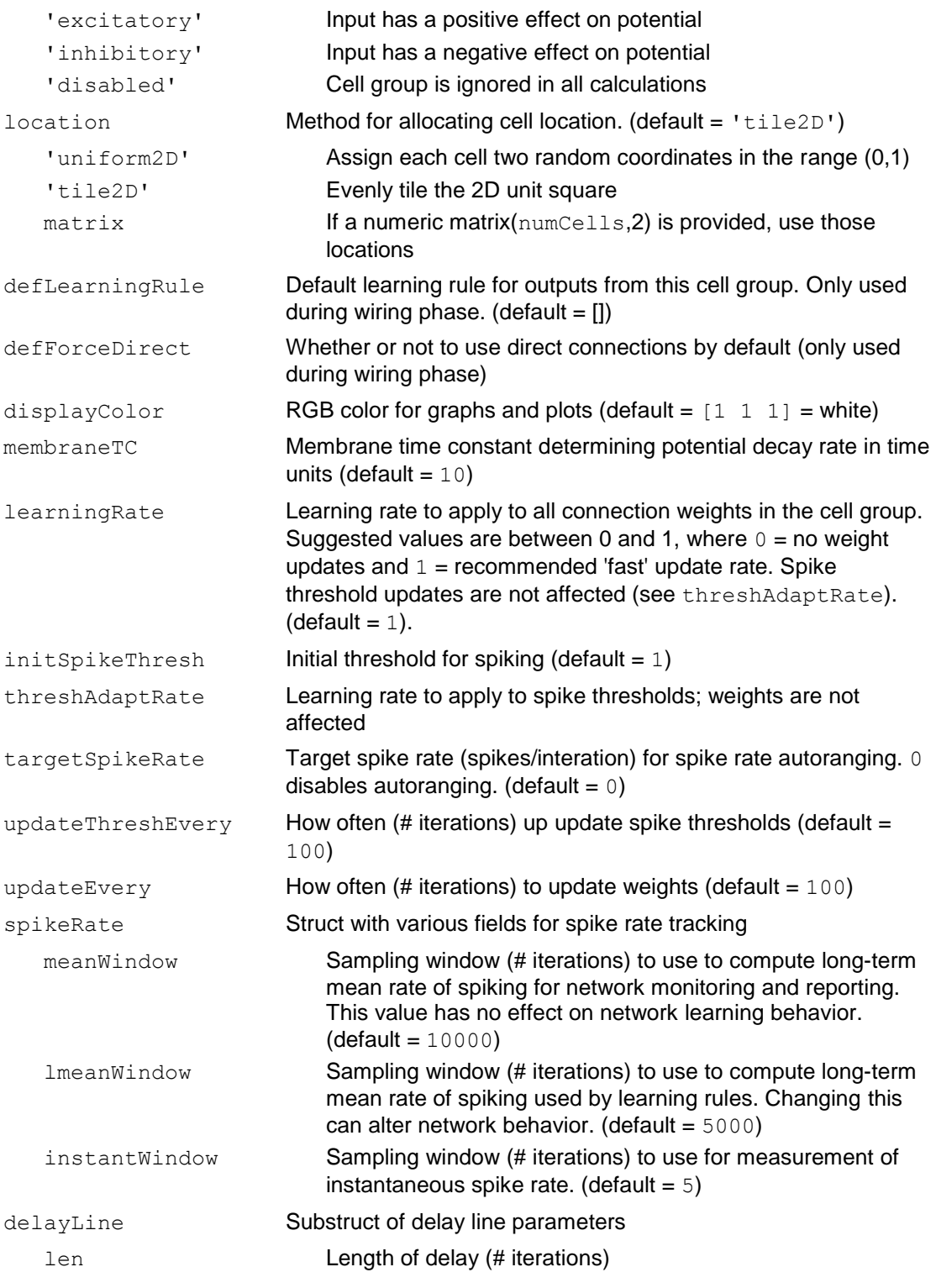

### Cell Group internal state variables:

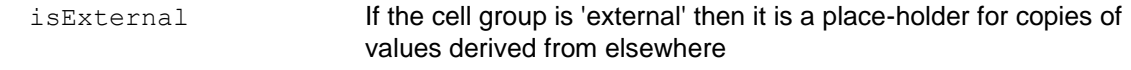

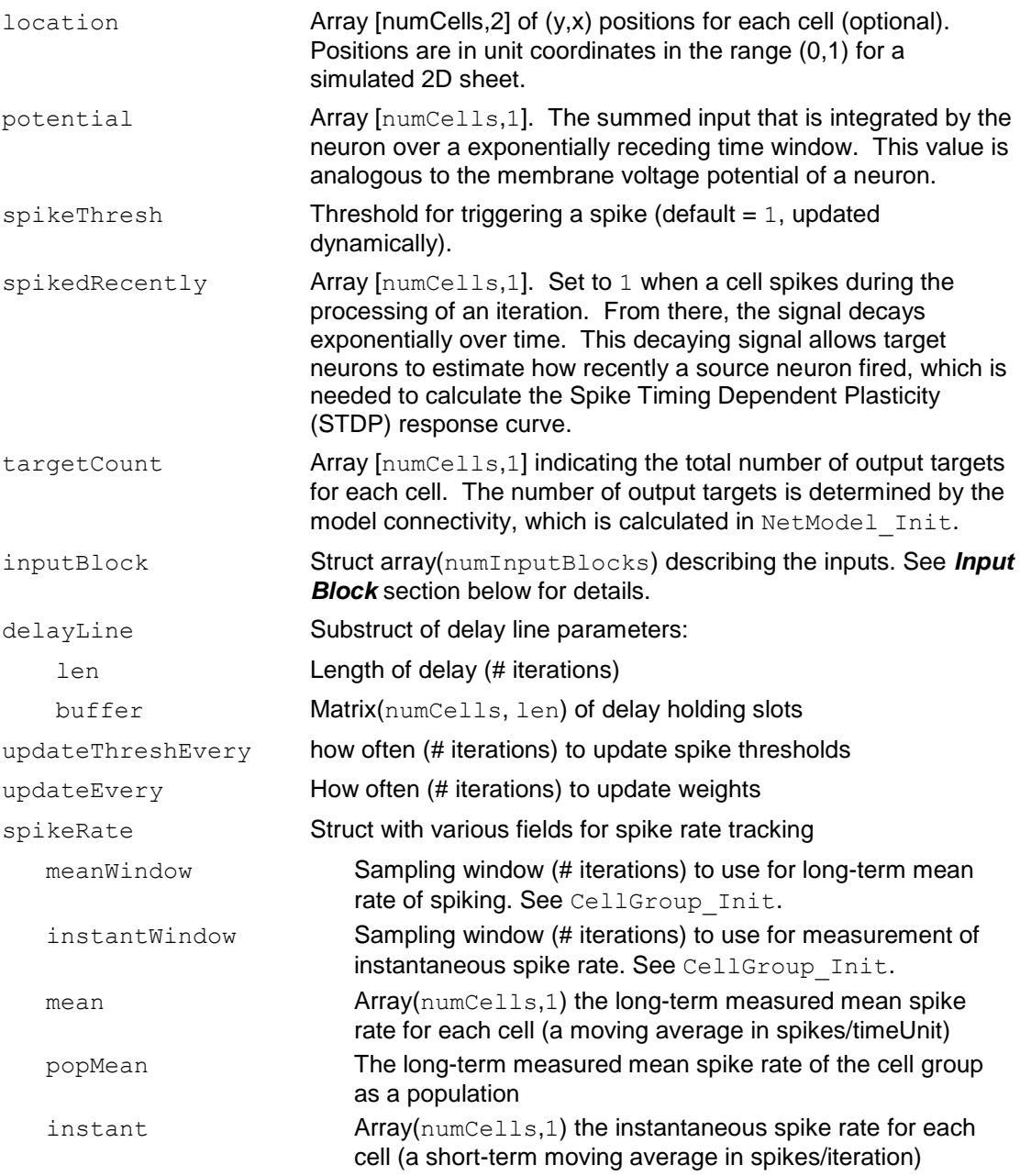

# <span id="page-11-0"></span>*Input Block*

The input block describes a set of connections from one cell group (the "source") to another. The latter cell group "owns" the input block. The input block primarily contains a matrix of connection weights from all inputs to all outputs.

The initialization parameters to the input block are specified during model creation as a substruct of the cg\_xxx parameters struct, for example as:

```
model.cg_xxx.in_yyy.connectionPattern = 'full';
```
The connection wiring between cell groups is performed during model creation according to wiring rules specified in the input block parameters. By default, all inputs are connected to all outputs (connection Pattern =  $'$  full'), however various parse connection patterns are also supported. For example with connectionPattern  $=$ 'geolocal', the (x,y) coordinate assigned to the cells in the input and output cell groups are used to preferentially connect cells nearby in terms of Euclidean distance. This wiring method attempts to approximate the connection pattern between cell types believed to exist on within cortical sheet.

Learning rules (learningRule) include:

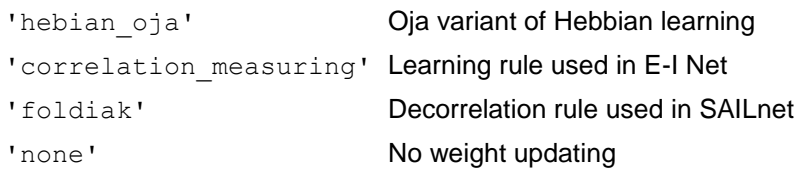

### Input configuration parameters:

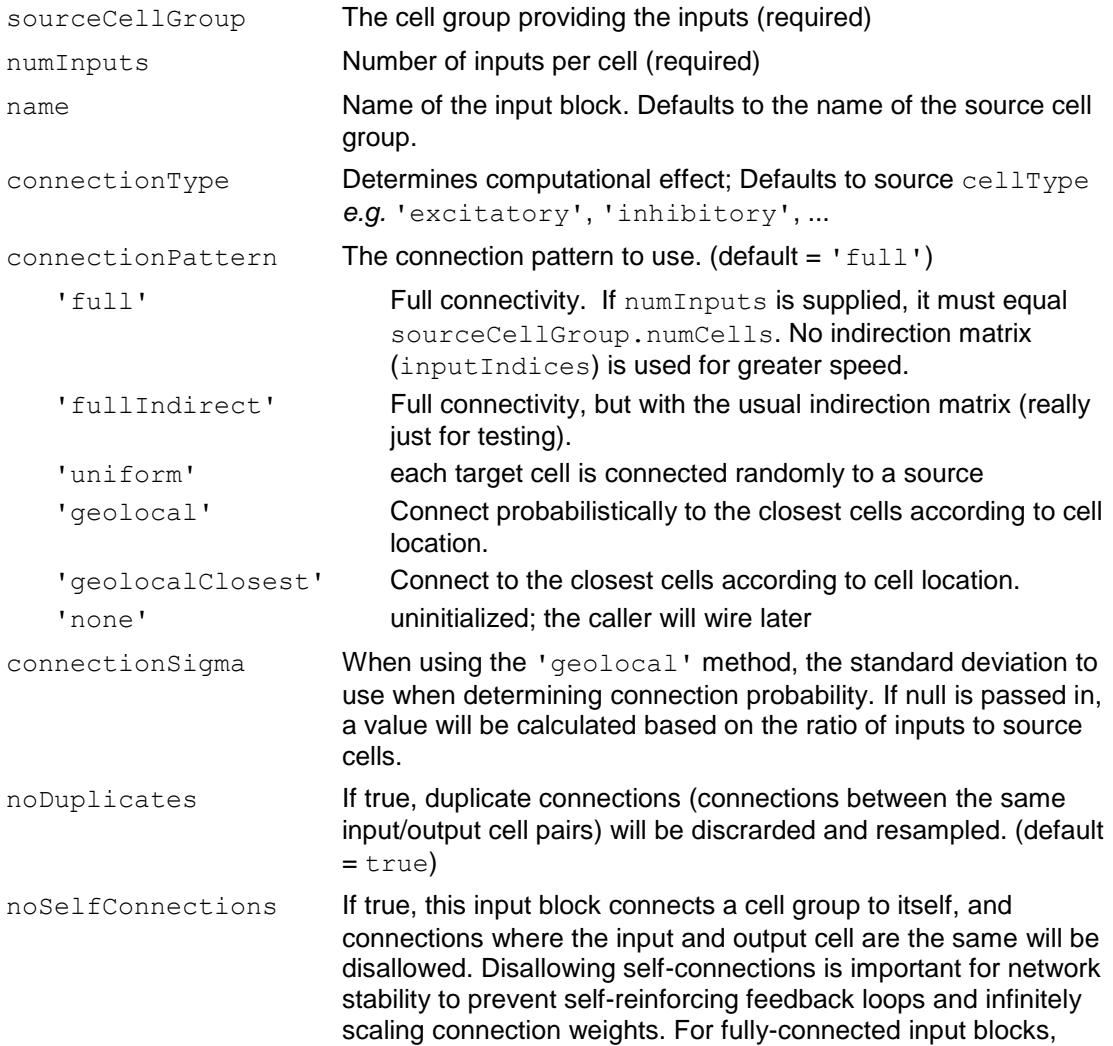

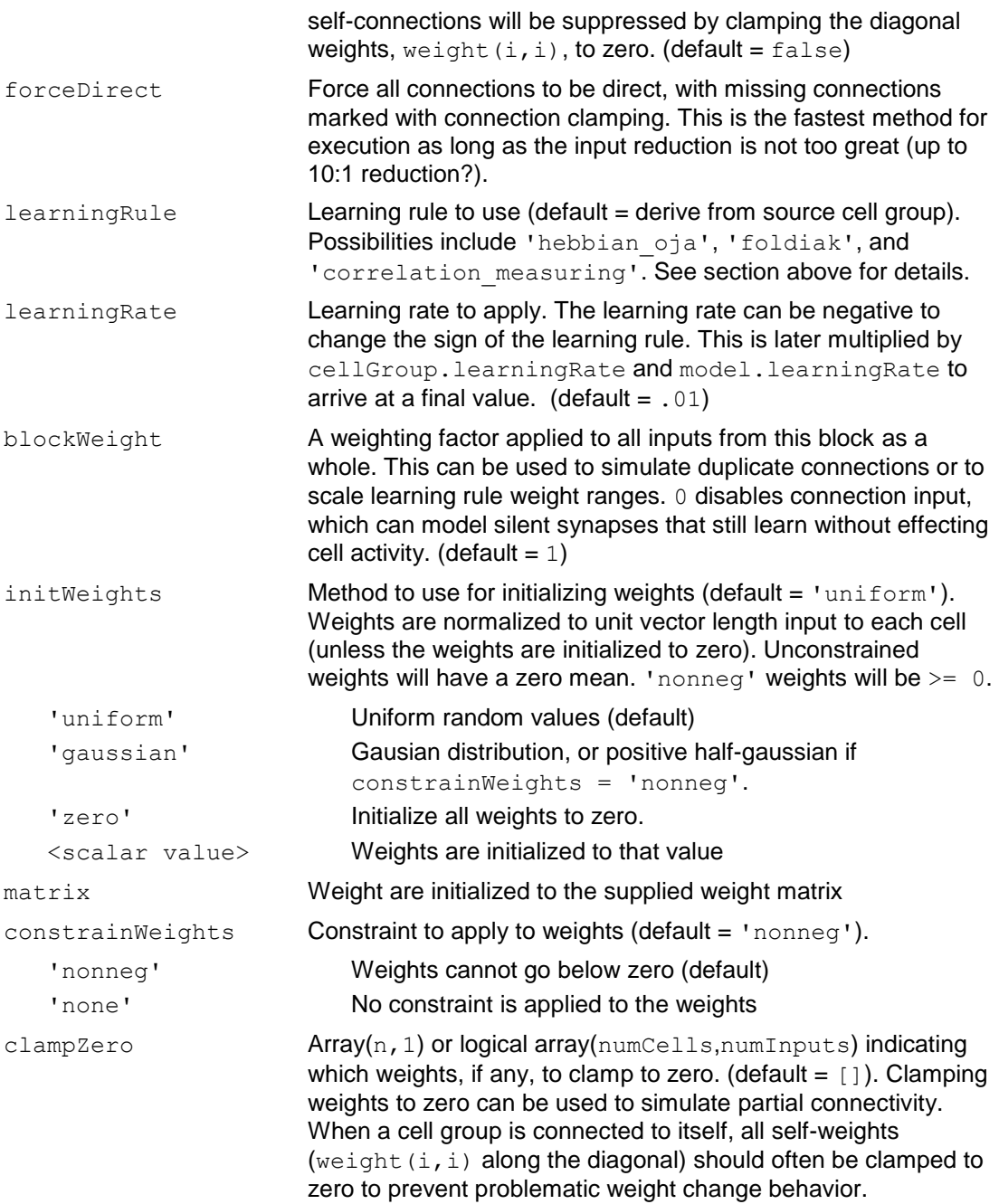

## Input Block internal state variables:

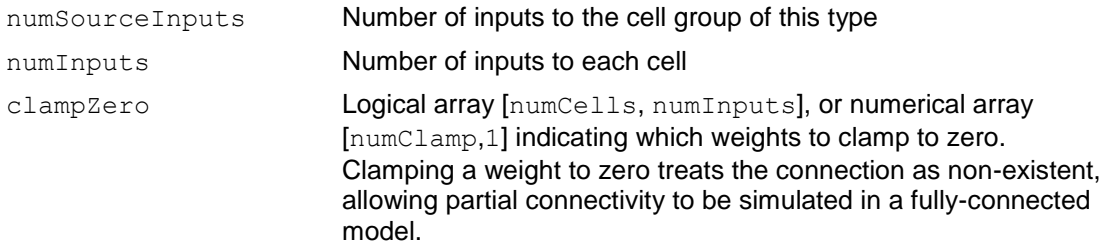

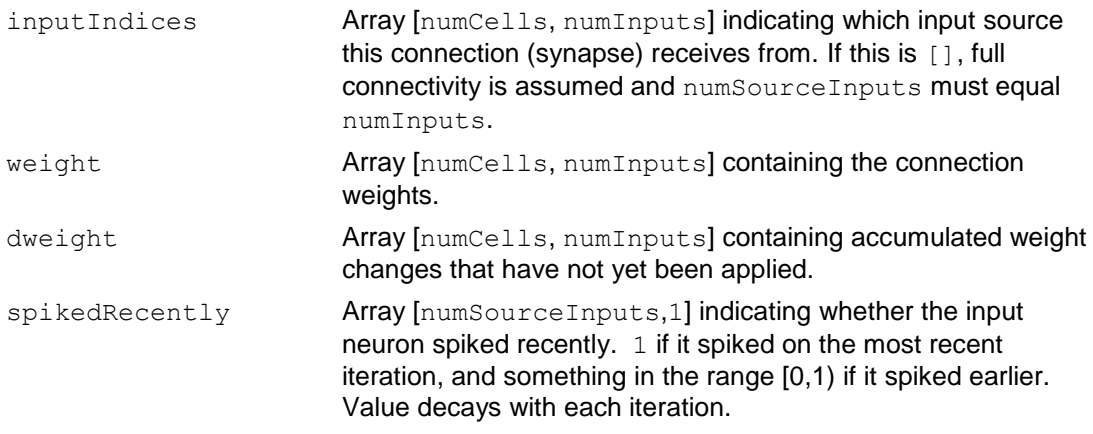

# <span id="page-14-0"></span>*Net Model*

## Input configuration parameters:

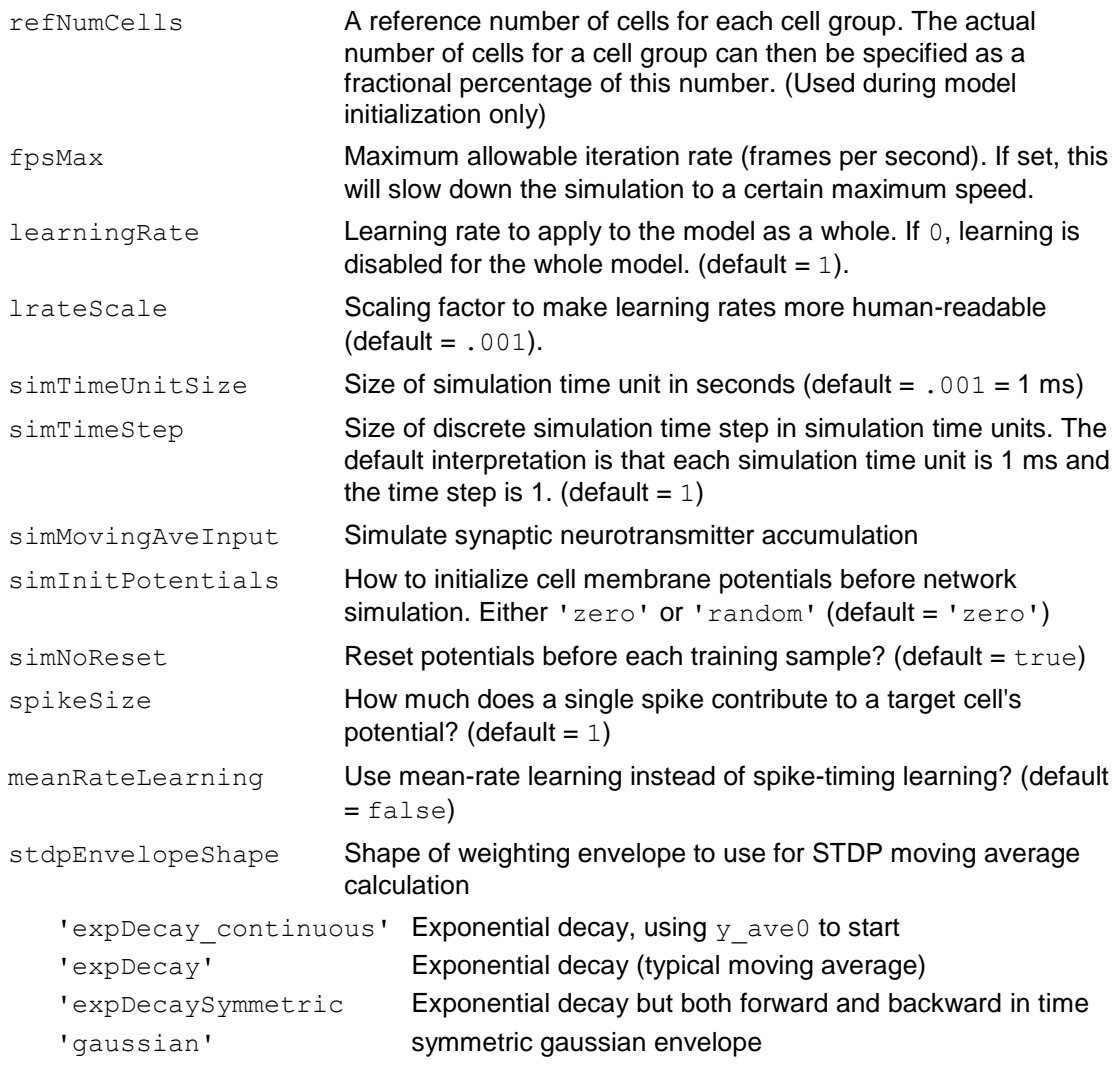

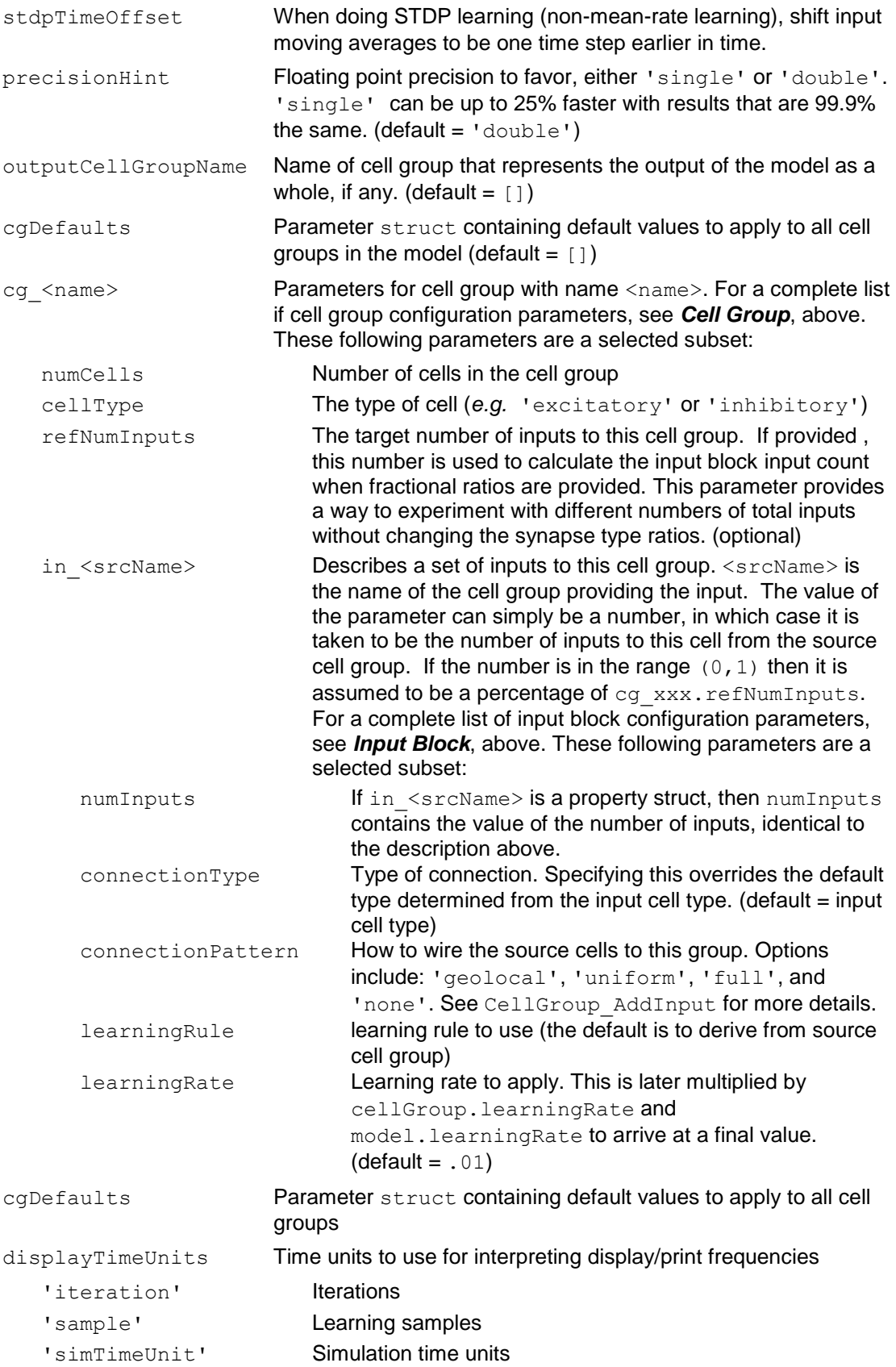

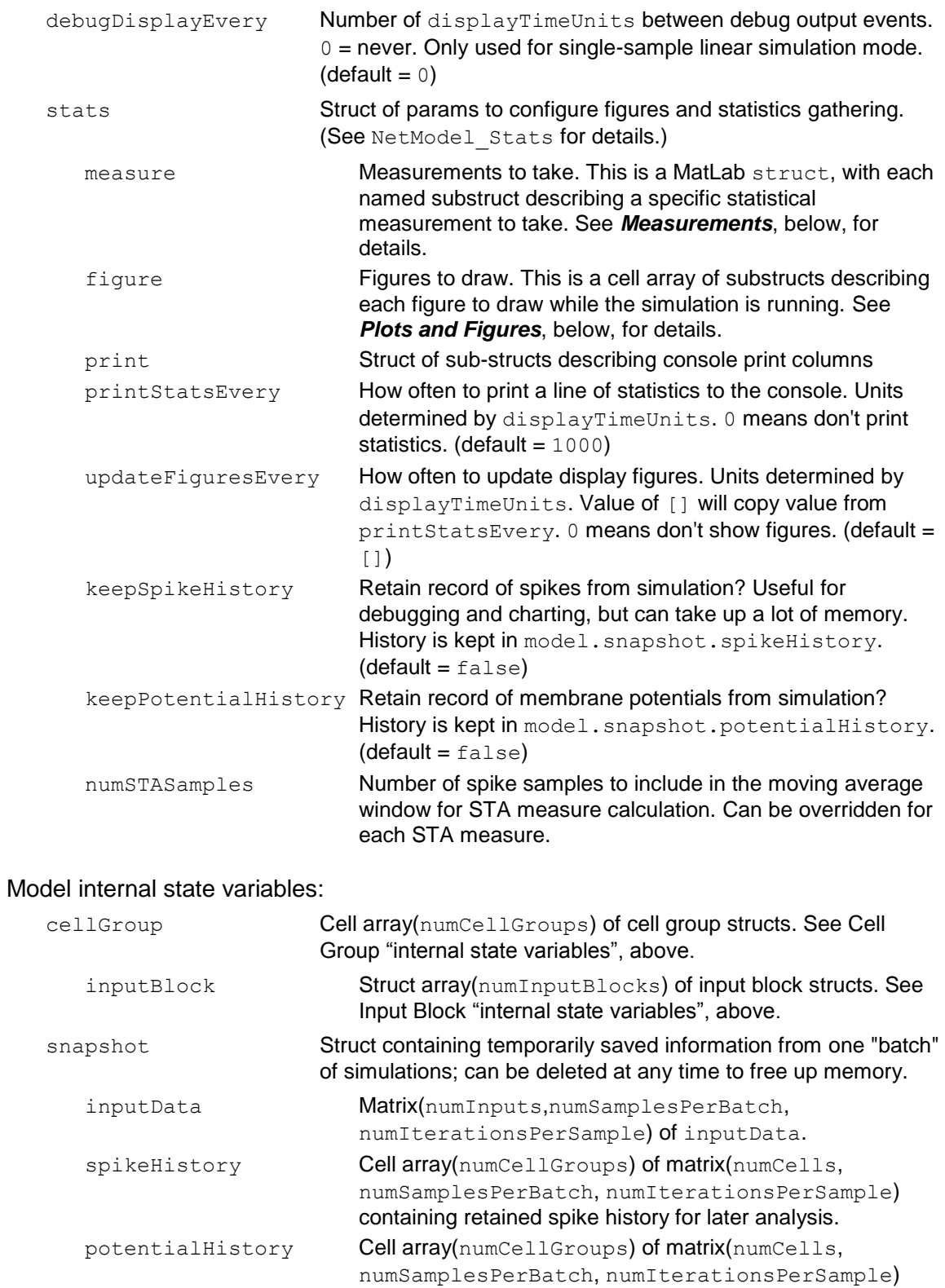

containing retained cell potentials for later analysis.

## <span id="page-17-0"></span>*Measurements*

To help gain insight into the network dynamics, various statistical measurements can be made and collected while the network is running. The measurements collectively are indicated with model initialization properties located in:

model.stats.measure.<measureName>,

where measureName is the name given to a particular statistical measurements. Some measurements can be displayed in specialized plots, for example the measure 'STA' is displayed using the plot 'STA', and the measure 'timeSTA' is displayed with the plot 'STA\_movie'.

The type of the measure is specified with the measureType property. The following measurement types are supported:

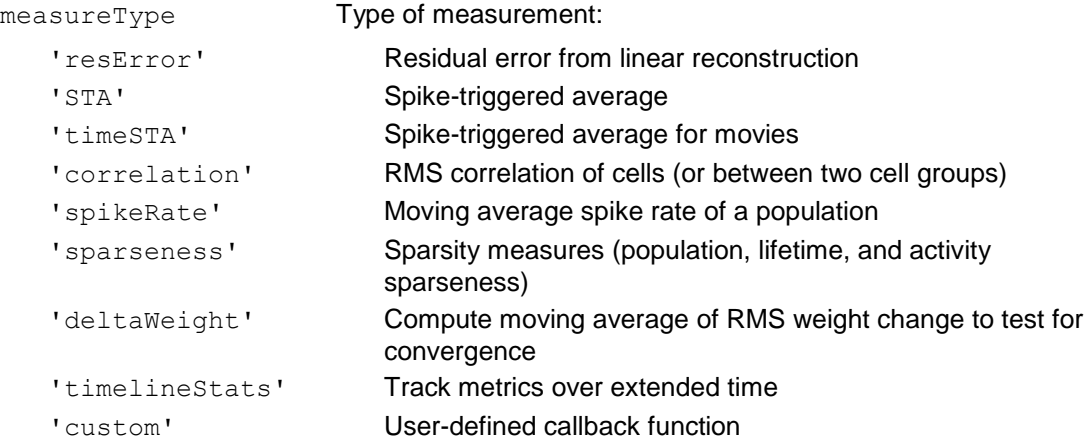

Each measurement type has its own set of configuration parameters. These are the supported configuration parameters for each measureType:

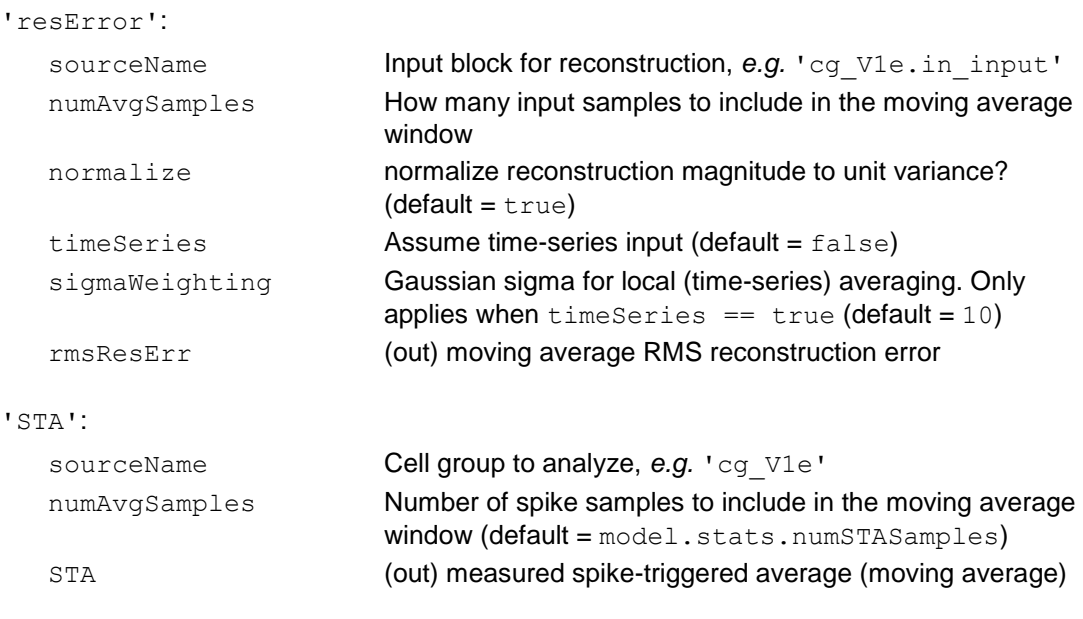

'timeSTA':

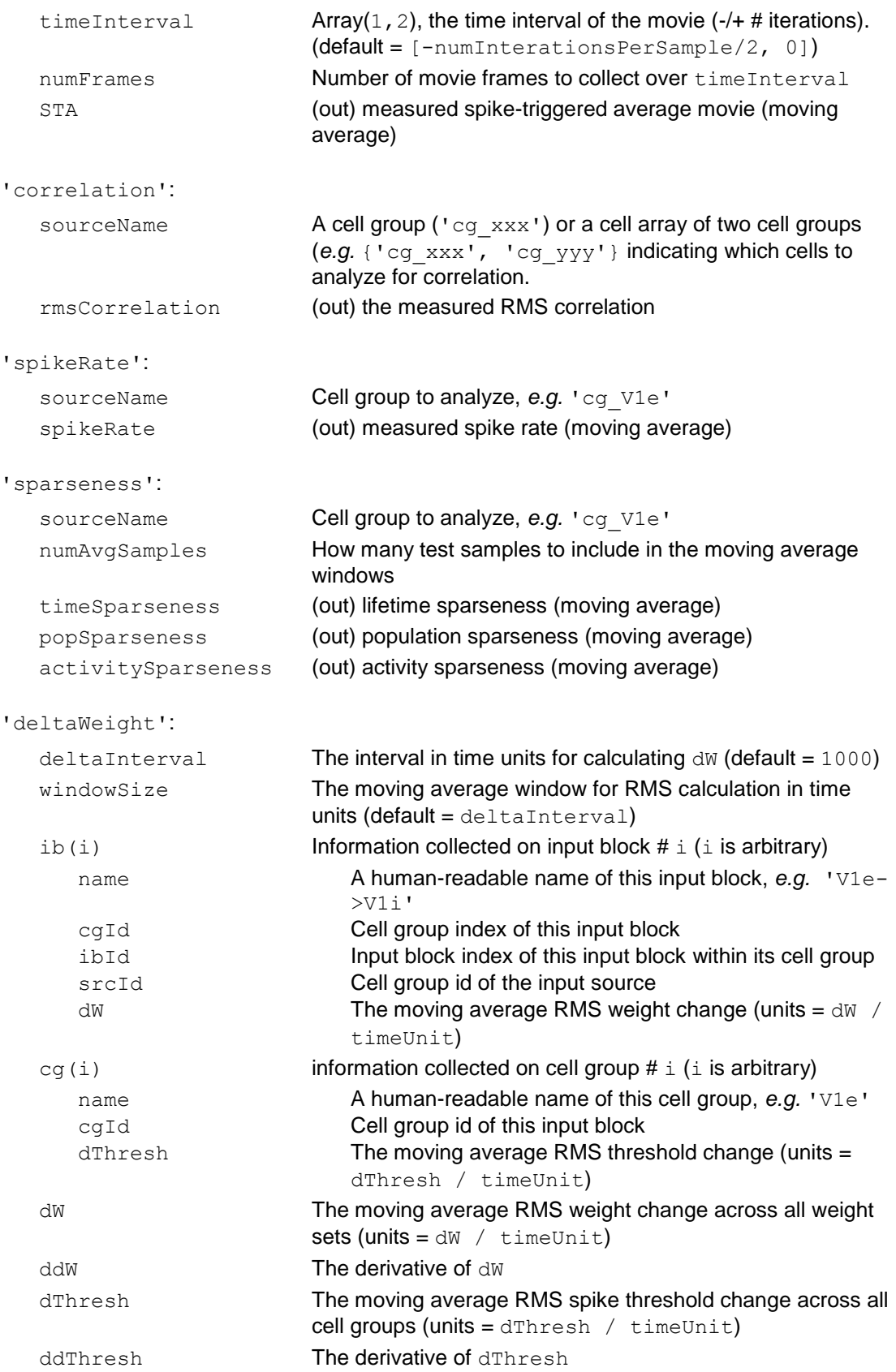

```
'timelineStats':
  metricExpr The metrics to track (model-specific MatLab expressions)
  historySize Number of historical samples to collect before recycling
                         (detault = 1000).
'custom':
  measureFn Function pointer of form m = fn(m, mode1,spikeHistory) of the measure to calculate.
```
## <span id="page-19-0"></span>*Plots and Figures*

To view what the network is going, various plots and figures are supported which will be updated periodically while the network simulation is running. These plots can also be made interactively from the MatLab command console.

To specify a figure that should be drawn periodically, a figure descriptor can be provided in the following cell array:

```
model.stats.figure{}
```
Figured can also be plotted interactively by calling: NetModel Plot(model, figureParams)

For an example of some of the different types of plots and their  $\text{plotType}$  name, see *Example Plots* at the top of this document.

Each figure struct may contain the following subfields:

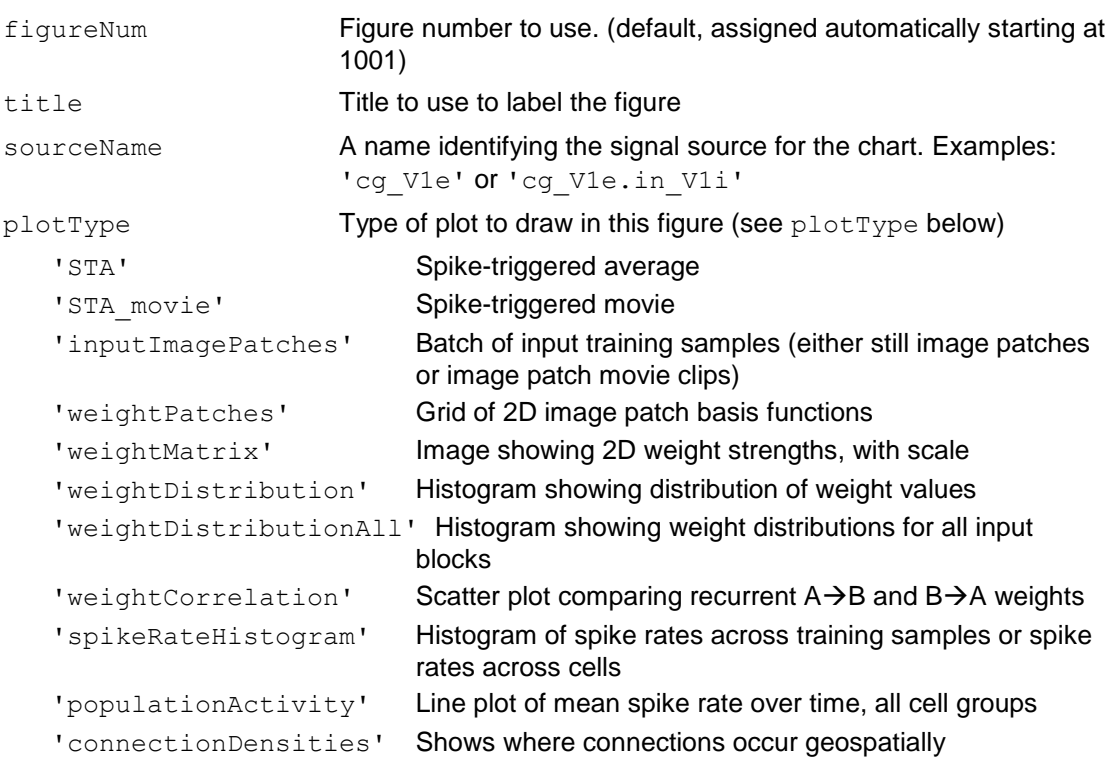

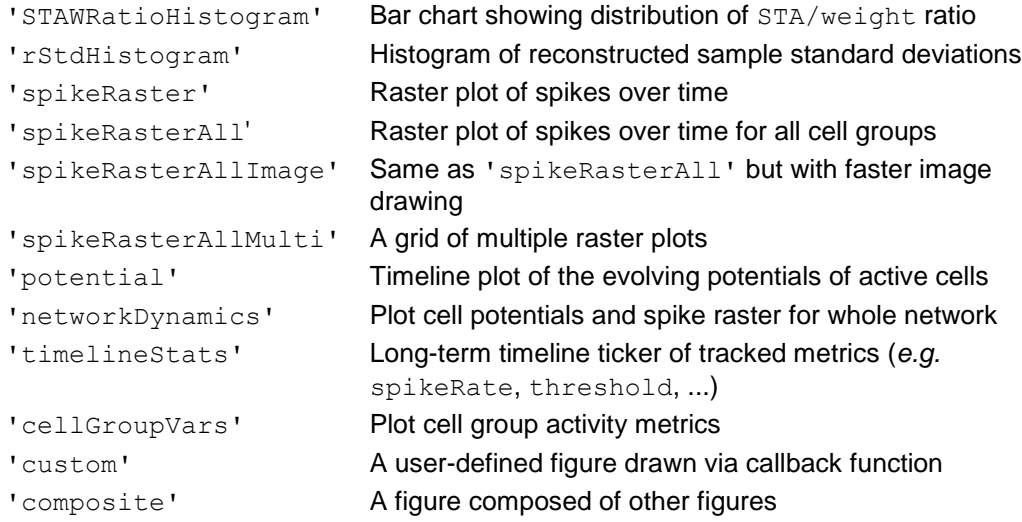

Special fields for particular plot types (plotType in quotes):

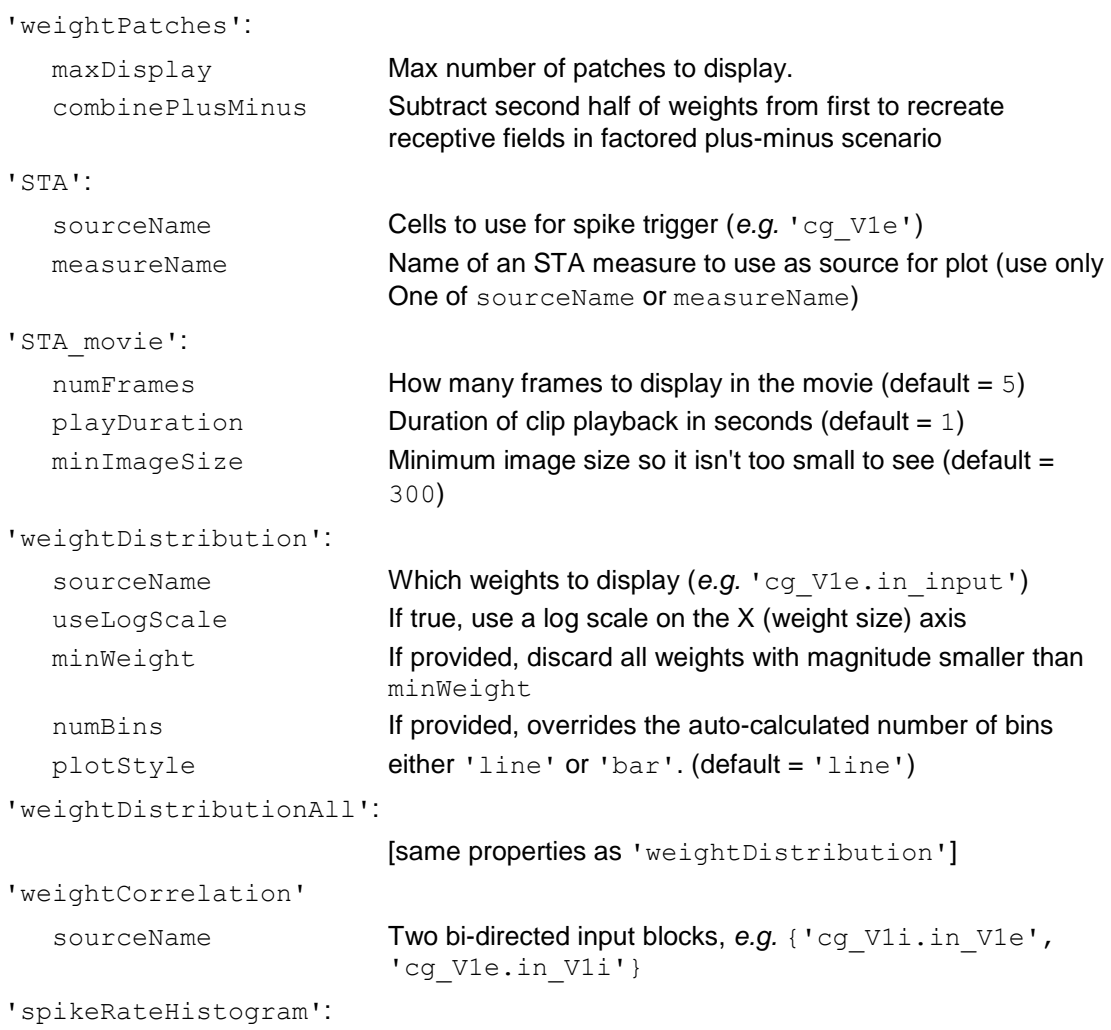

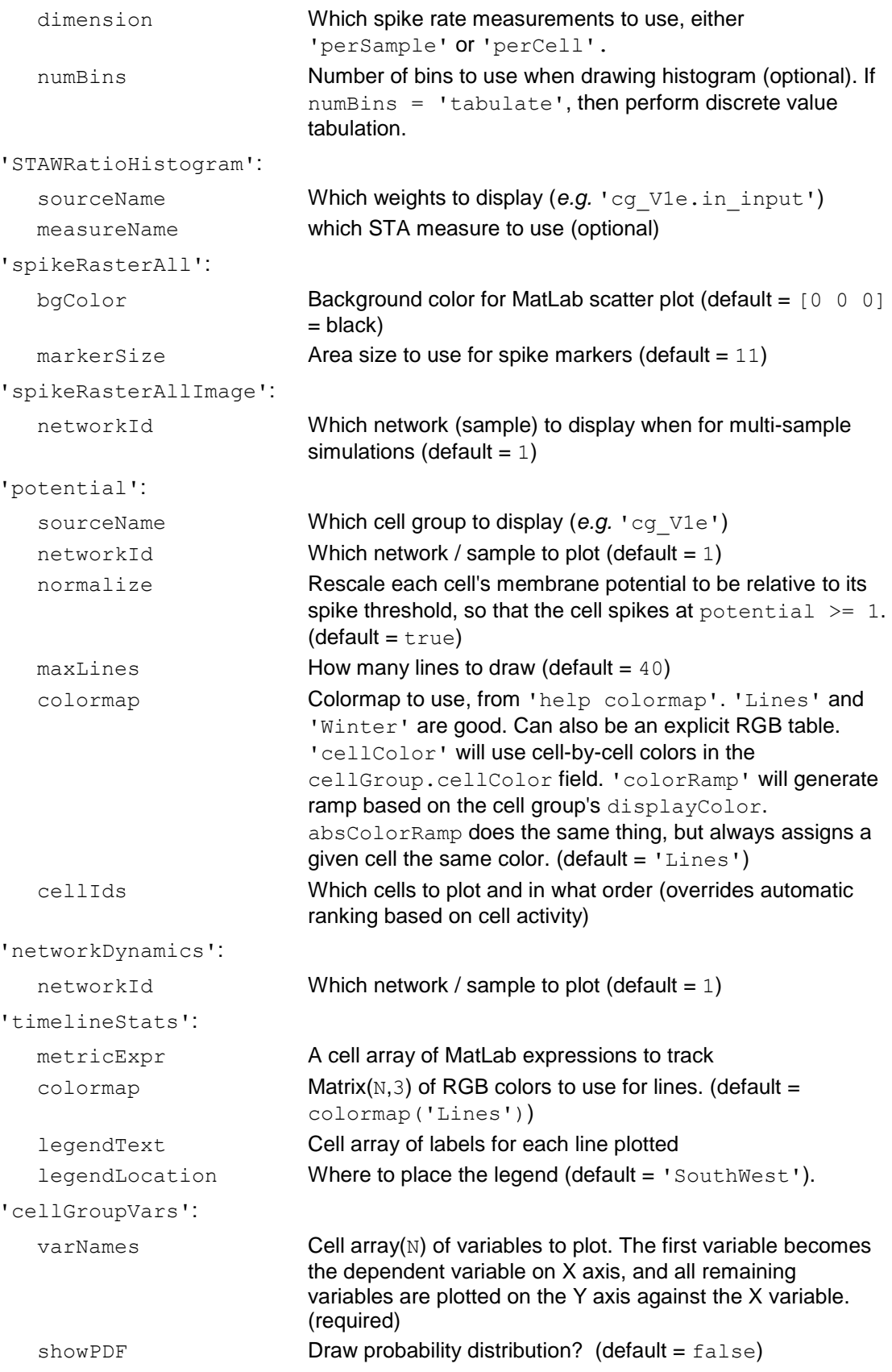

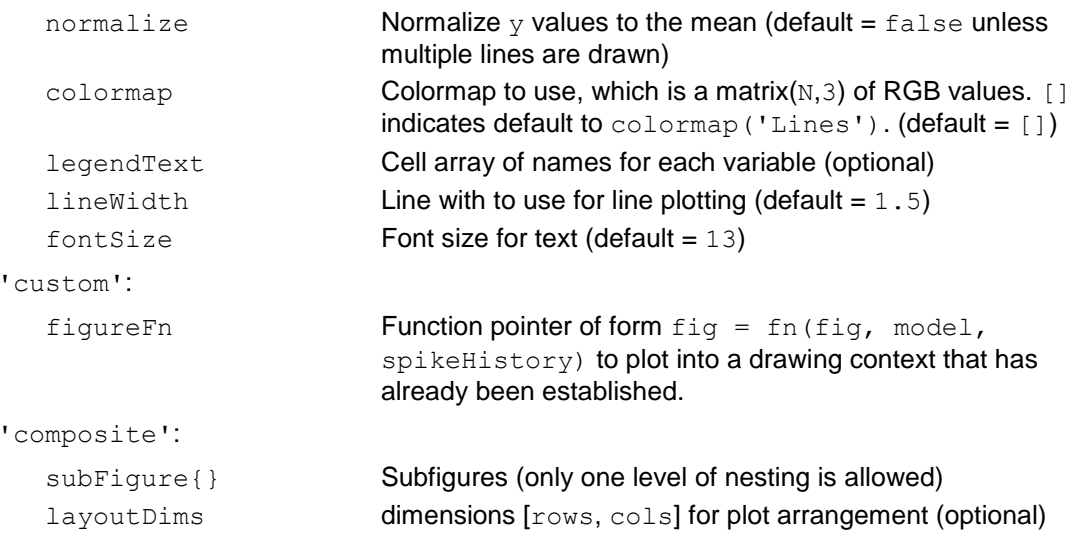

# <span id="page-22-0"></span>*Printing*

To monitor network dynamics and progress during learning, a line of statistics can be printed every so often to the console. The values on the line to be printed are specified as fields of the structure:

model.stats.print.<printName>

Each <printname> substruct must have exactly one of the following subfields:

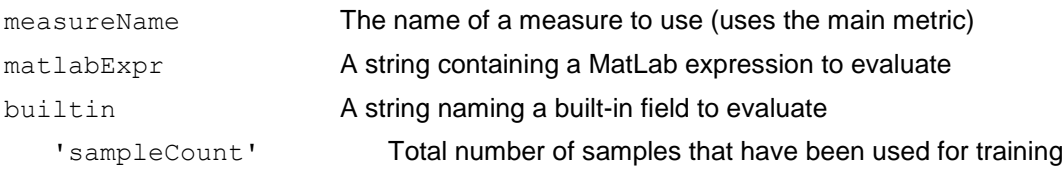

# <span id="page-23-0"></span>**4. Selected Functions**

This section describes the API to some of the high-level functions of the neurosim model.

# <span id="page-23-1"></span>*RunVisionNetworkSimulation*

Build and train a spiking circuit model that works on natural images.

Usage:

```
model = RunVisionNetworkSimulation(params)
model = RunVisionNetworkSimulation(params, model)
```
#### Inputs:

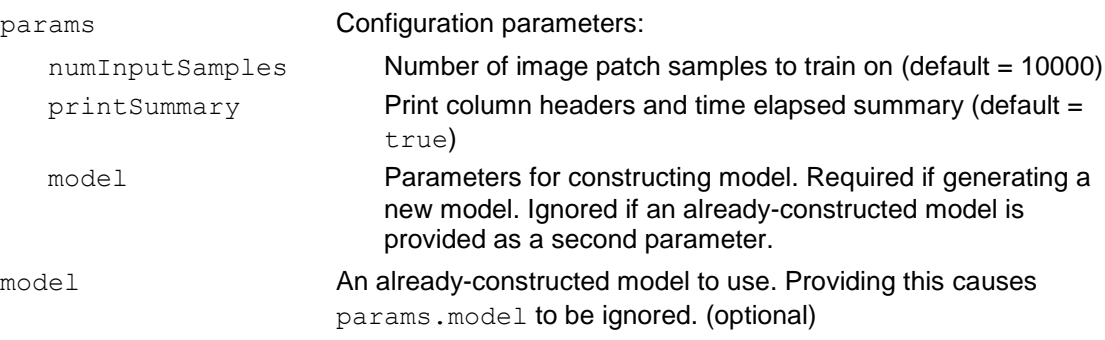

## <span id="page-23-2"></span>*NetModel\_Figure*

Draw a figure based on model state. See *Plots and Figures*, above, for details.

Inputs:

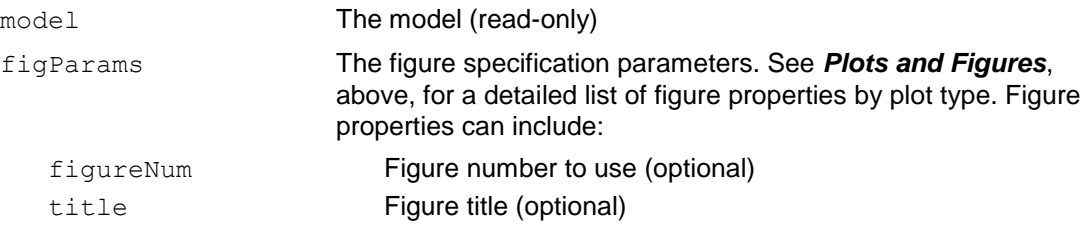

### Usage:

```
NetModel_Figure(model, figParams)
NetModel_Figure(model, plotType, param1, value1, param2, value2, 
...)
```
# <span id="page-24-0"></span>*NetModel\_InitV1eV1i*

Initialize an E-I Net network model with excitatory (E) and inhibitory (I) populations

Initialize a basic V1 network circuit model that uses two cell groups:

- V1e Excitatory cells with input from image, V1i, V1e
	- $\blacktriangleright$  V1e $\rightarrow$ V1e connections are disabled by default, except in SAILnet mode)
- $V1i$  Inhibitory cells with input from image, V1i, V1e
	- input $\rightarrow$  V1i connections are disabled by default

The connections from  $V1e \rightarrow V1e$  are normally disabled. When enabled, these are inhibitory connections to match the lateral inhibition model of SAILnet.

A representative subset of parameters are shown here. Please see the MatLab source file NetModel InitV1eV1i.m for a complete list of supported parameters and their defaults. The defaults vary by model subtype.

Usage:

Model = NetModel InitV1eV1i(params)

Input configuration parameters:

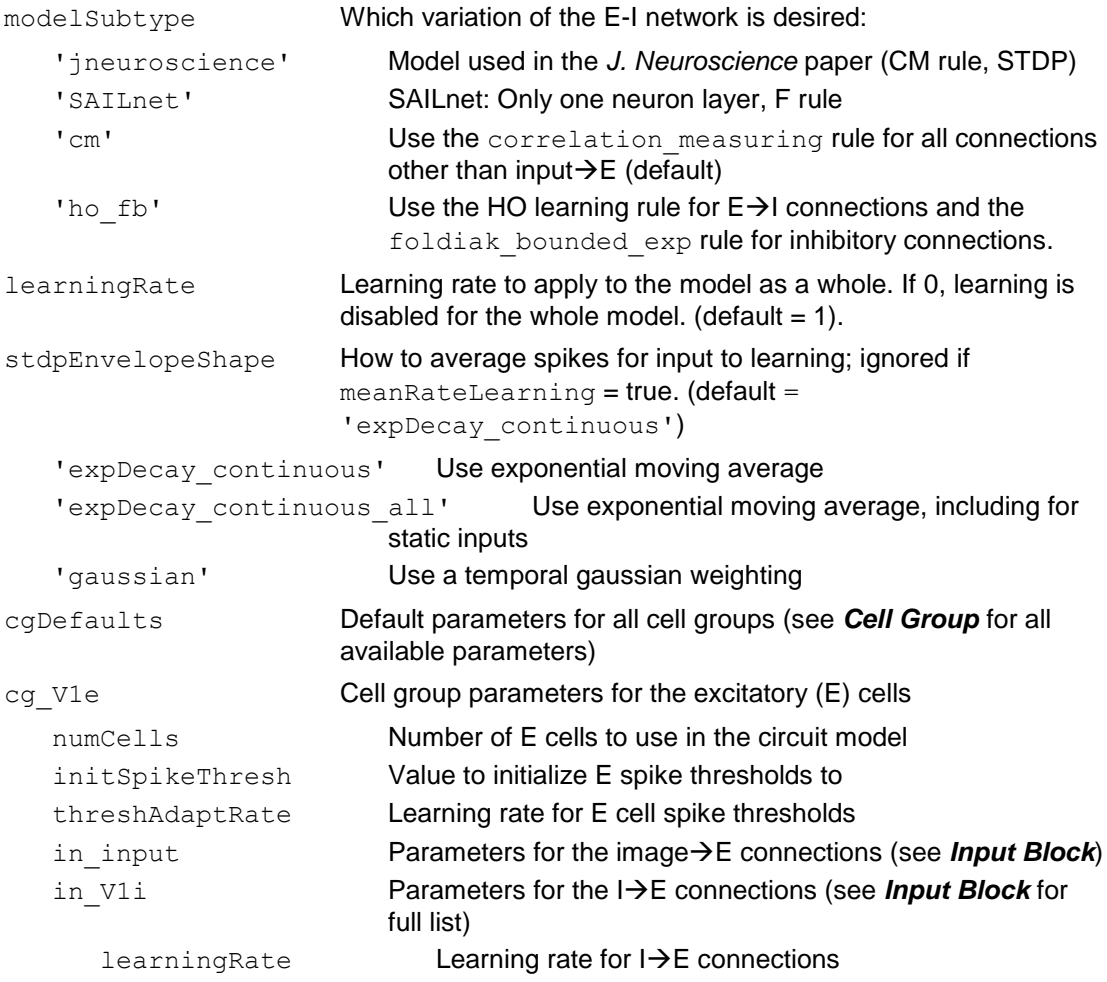

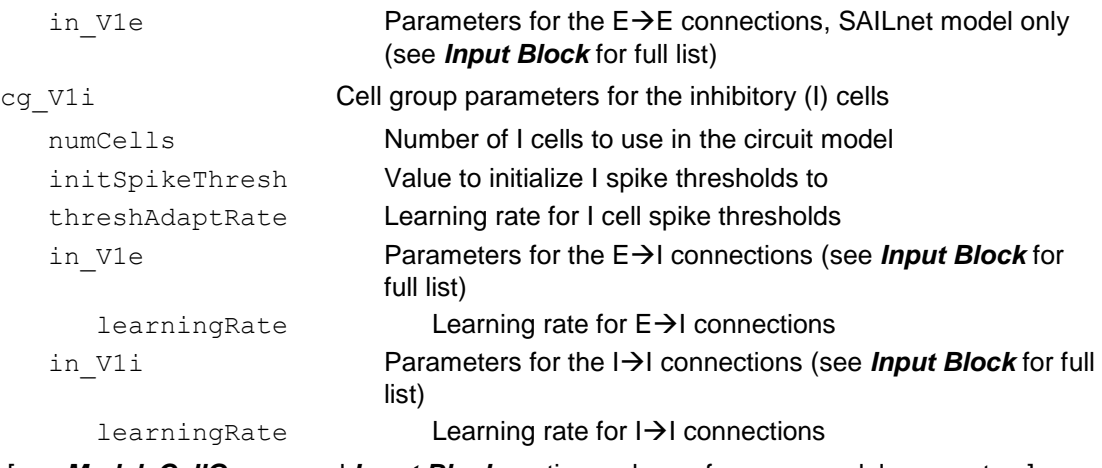

[see *Model*, *CellGroup*, and *Input Block* sections, above, for more model parameters]

### Output:

model The initialized network model

# <span id="page-25-0"></span>*NetModel\_InitEINet*

Initialize an E-I Net network model with excitatory (E) and inhibitory (I) populations. This is a simplified model from V1eV1i above. The cell group names are " $E$ " and " $I$ " instead of "V1e" and "V1i". Otherwise all the model parameters from NetModel\_InitV1eV1i apply here also.

## <span id="page-25-1"></span>*NetModel\_Init*

Initialize a spiking network simulation model.

### Self-connections:

If a cell group is connected to itself, the input block parameter 'noSelfConnections' will be set to true by default. For fully connected networks, the diagonal weights,  $weight(i,i)$ , will be clamped to zero.

Usage:

```
model = NetModel_Init(params)
```
# <span id="page-25-2"></span>*NetModel\_UpdateFast*

Execute many time steps of a spiking network simulation. For increased learning speed, several networks can be simulated in parallel but with different inputs. This allows the

optimized matrix math routines to execute the highest floating point operations per second.

This optimized routine performs the same function as  $NetModel$  Update but up to 40 times faster. It achieves additional speed in the following way:

- Performs the full network simulation in local variables
- Performs many network iterations in a single call (optional)
- Simulates multiple networks simultaneously in parallel (optional)
- Can use average firing rates rather than spike-timing plasticity (optional)
- Calculates weight updates in batch using matrix multiply

The following constants define the size of the simulation:

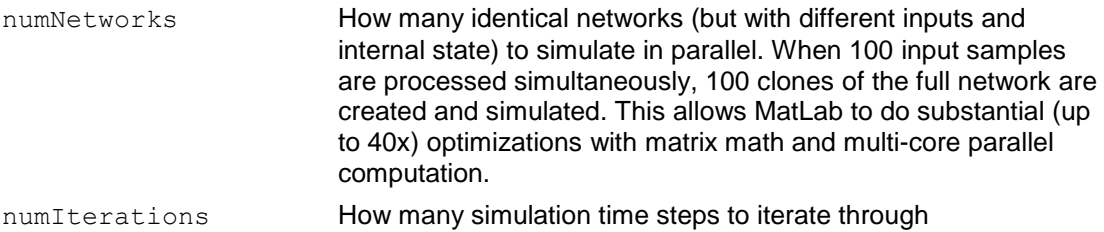

#### Each model simulated has the following basic structure:

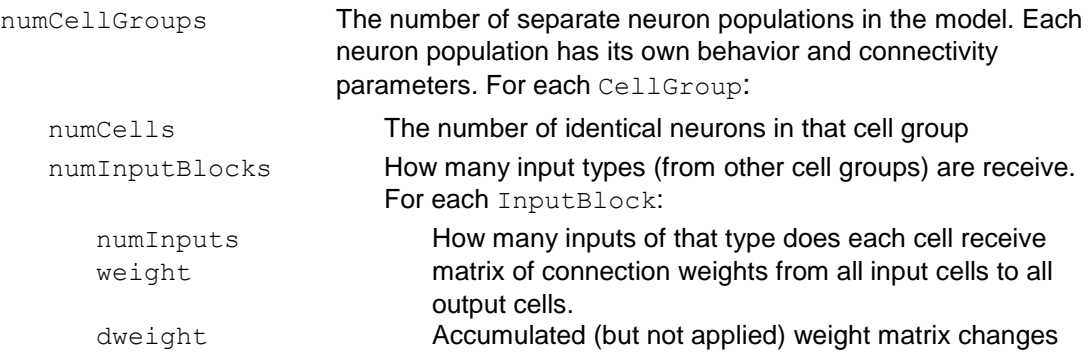

If the initialState input parameter is provided, then the network state contained in initialState will be used instead of the state contained in the model's cell groups. Each state field (u, y, y ave) can optionally contain a matrix of multiple columns, in which case each column represents a separate parallel network to be simulated in parallel and in batch for faster performance. Any variables or cell array values that are null or missing will be assumed to be initialized to zero.

#### Usage:

```
Model = NetModel UpdateFast(model, numIterations)
Model = NetModel UpdateFast(model, numIterations, initialState)
[-\text{model}, \text{finalState}] = \text{NetModel UpdateFast}(\text{model}, \text{numIterations},initialState)
```
#### Inputs:

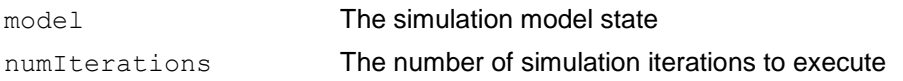

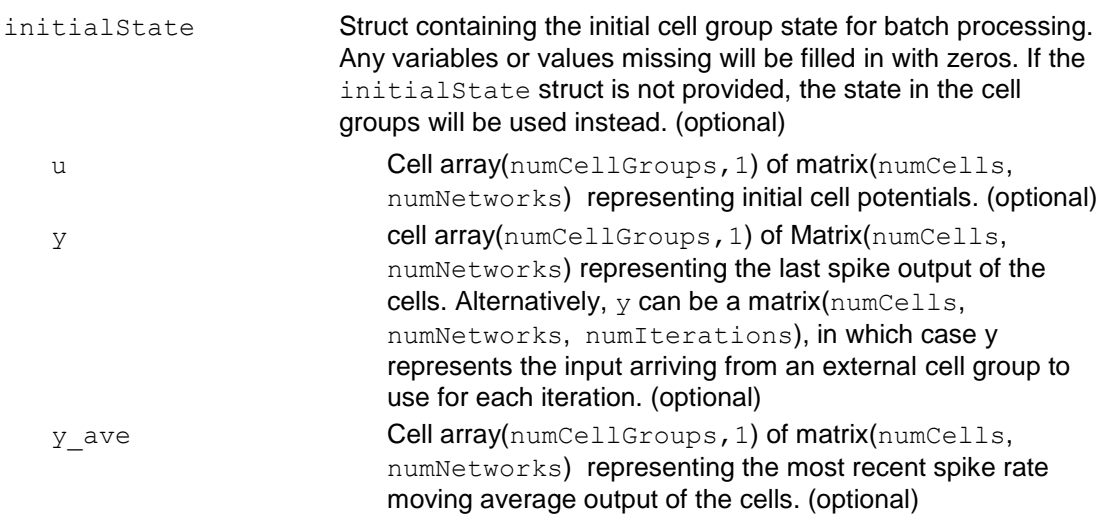

## Output:

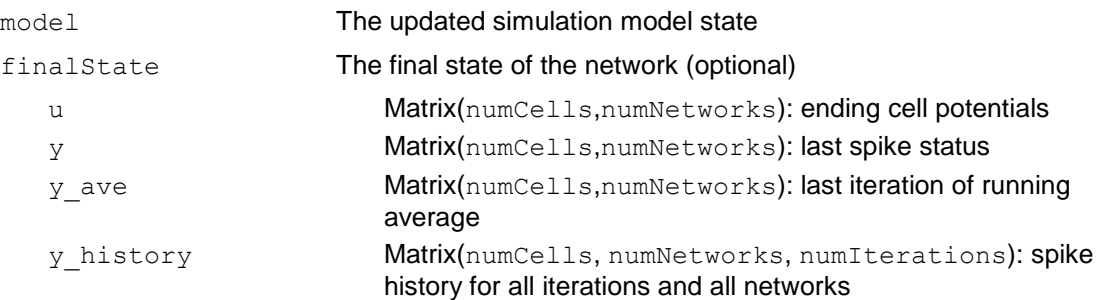